## **CMP325 Operating Systems Lecture 29**

## **File Permissions**

#### **Fall 2021 Note: Arif Butt (PUCIT)**

Some slides and/or pictures are adapted from course text book and Lecture slides of

- Dr Syed Mansoor Sarwar
- Dr Kubiatowicz
- Dr P. Bhat
- Dr Hank Levy
- Dr Indranil Gupta

For practical implementation of operating system concepts discussed in these slides, students are advised to watch and practice video lectures on the subject of **OS with Linux** by Arif Butt available on the following link: <http://www.arifbutt.me/category/os-with-linux/> <sup>1</sup>

# **Today's Agenda**

- Overview of Protection & Security
- Protection in Linux
- How Permissions are managed
- Default Permissions
- Changing Permissions
	- Symbolic Way
	- Octal Way
- Special Permissions
	- SUID bit
	- SGID bit
	- Sticky bit

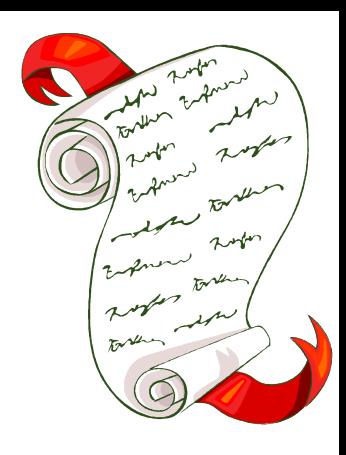

# **Overview of File Protection**

#### **PROTECTION AND SECURITY**

- When information is kept in a computer system, we want to keep it safe from physical damage (reliability) and improper access (protection).
- File owner/creator should be able to control:
	- What can be done to the file / directory
	- By whom it can be done
- Different OS support different types of access to files and directories:
	- Read
	- Write
	- Execute
	- Append
	- Delete
	- List
- The purpose of protection system is to prevent accidental or intentional misuse of a system

#### **PROTECTION AND SECURITY**

Three aspects to a protection mechanism:

- **Authentication** (Who goes there?): Authentication means who is allowed to access the system. Any one (even a program) who wants to access a system needs to login and for that he/she must have a proper user account on it. For example in a Linux based machine every user must have an entry in the local user data base file /etc/passwd along with /etc/shadow, /etc/gourp and /etc/gshadow
- **Authorization** (Are you allowed to do that?): means the authority of a user to perform various operations
- **Accountability**: means after a user has been successfully authenticated and is authorized as well to perform a specific task, even after that the foot print of the user are recorded for later forensic usage

#### **PROTECTION IN LINUX**

- **Users -** Every user of a system is assigned a unique UID. User's names and UIDs are stored in /etc/passwd file. Users cannot read, write or execute each others files without permissions
- **Groups -** Users are assigned to groups with unique GID. GIDs are stored in /etc/group. Each user is given his own private group by default. He / she can belong to other groups to gain additional access. All users in a group can share files that belong to that group.
- Three Classes of Users
- **User / owner -** The owner is the user who created the file. Any file you create, you own
- **Group -** A user / owner of a file can grant access of a file to the members of a designated group
- **Others -** A user / owner of a file can also open up access of a file to all other users on the system

#### **PROTECTION IN Linux**

File Security

What can be done to a File? (Permissions)

- Read(r)
- Write (w)
- Execute (x)

By whom it ca n be done? (Users & Groups)

- User(u)
- Group (g)
- Others (o)

#### **PROTECTION IN LINUX**

- Read Write and Execute permissions have different meanings for files and directories:
- For files, the permissions have following meanings:
	- **READ:** Enables users to open files and read its contents using; less, more, head, tail, cat, grep, sort, view
	- **WRITE**: Enables users to open a file and change its contents using vi, vim, peco, nano
	- **EXECUTE:** Enables users to execute files as commands
- For directories the permissions have following meanings:
	- **READ**: Users can list directory contents using ls command
		- **WRITE:** Users can create, delete files (that he owns) in the directory using mkdir, touch, cp commands
		- **EXECUTE**: Users can search in the directory and change to it using the cd command. Without execute permissions on a directory, read/write permissions are meaningless

#### **PROTECTION IN UNIX**

• Every file / directory contains a set of permissions that determine who can access them and how. Lets view the permissions associated with the /etc/passwd file

#ls -l /etc/passwd

-rw-r--r-- 1 root root 695 Dec 7 12:48 passwd

- Type of file (-, d, l, p, c, b, s). Once created cannot be changed
- Permissions (rwx, rwx, rwx). Can be changed using umask(1)
- Link Count (Number of hard links to this file). Can be changed using ln(1)
- Owner. Can be changed using chown(1)
- Group. Can bbe changed using chgrp(1)
- Size. Can be changed by changing contents of file
- Date/Time (modification time, access time, status change time)
- Name

### **PROTECTION IN UNIX**

- Whenever a user access a file / directory, the permissions are applied in following fashion:
	- If you are the user/owner, the user/owner permissions apply
	- If you are in the group, the group permissions apply
	- If you are neither the owner nor the group member, then others permissions apply
- To maintain the file type and permissions, all UNIX based systems use a 16 bit architecture as shown:

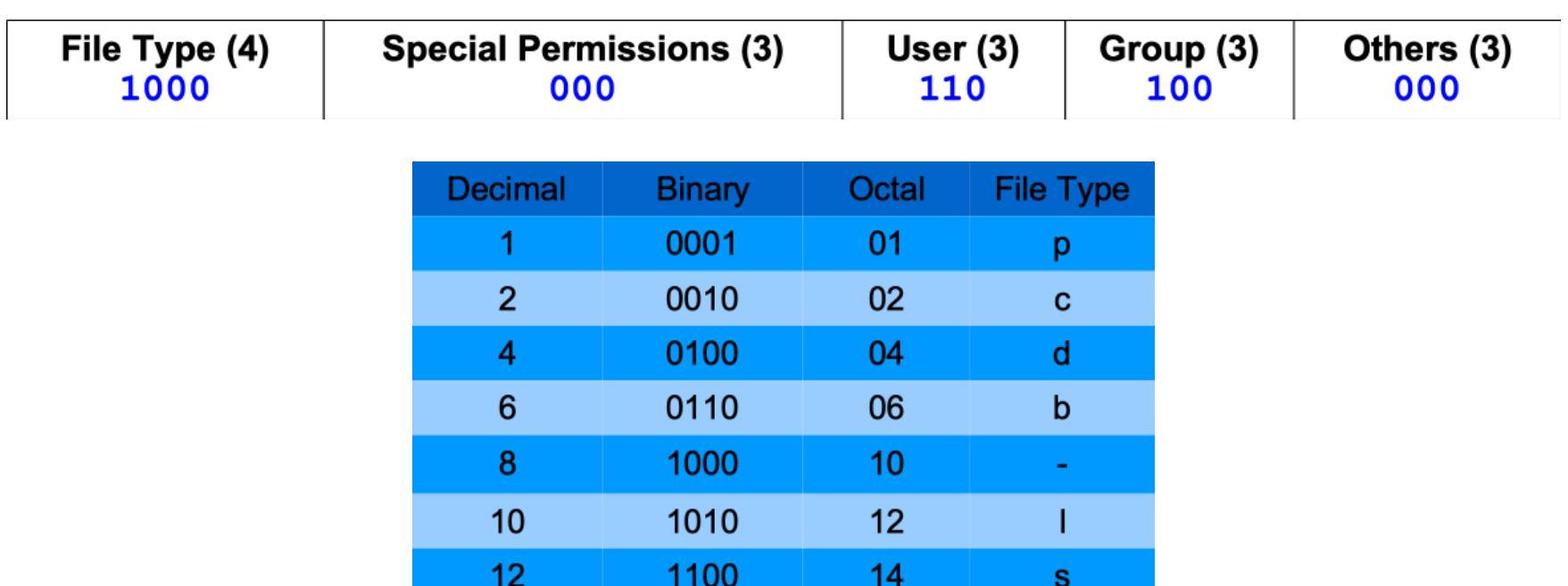

#### **DEFAULT PERMISSIONS**

- The new permissions on a file are set by the creator program like vim(1), mkdir(1) open("f1.txt", O\_CREAT| O\_RDWR, 0666); mkdir("d1", 0777);
- The final permissions on files are mode & ~umask
- The final permissions on directories are mode & ~umask & 0777
- To display the current umask value use the umask(1) command, which can also be used to change the umask value

\$ umask \$ umask 077

#### **CHANGING PERMISSIONS ON FILES**

- The access rights for any given file can be modified by using the change mode (chmod) command. chmod takes two lists as its arguments: permission changes and filenames. chmod mode filename/dirname
- We can use two different modes
	- Symbolic
	- Octal

#### **SYMBOLIC METHOD OF CHANGING PERMISSIONS**

- Symbols for Level
	- u Owner of a file
	- g Group to which the user belongs
	- o All other users
	- a All Can replace u, g, or o
- Symbols for Permissions
	- + Add the following permissions (does'nt affect other pmns).
	- Remove the following permissions (does'nt affect other pmns).
	- Assigns entire set of permissions.
- Examples
	- chmod u=rwx filename
	- chmod g=rx filename
	- chmod g+x filename
	- chmod o-w filename
	- chmod a+r filename
	- chmod a+r-x filename
	- chmod o+r-wx filename
	- chmod g=rw,o-w filename

#### **OCTAL METHOD OF CHANGING PERMISSIONS**

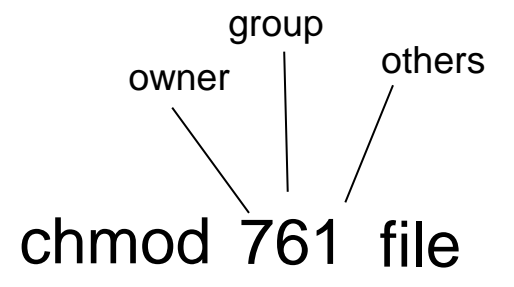

- With the chmod command, we can use a three digit octal number as mode. Using octal numbers all permissions are completely reset. You can't add/remove individual settings, as we can do in symbolic method of changing permissions
- The three categories, each with three permissions, conform to an octal binary format. Octal numbers have a base 8 structure. When translated into a binary number, each octal digit becomes three binary digits. Three octal digits in a number translate into three sets of three binary digits, which is nine altogether— and the exact number of permissions for a file.
- The first octal digit applies to the owner category, the second to the group, and the third to the others category. The following table explains it.

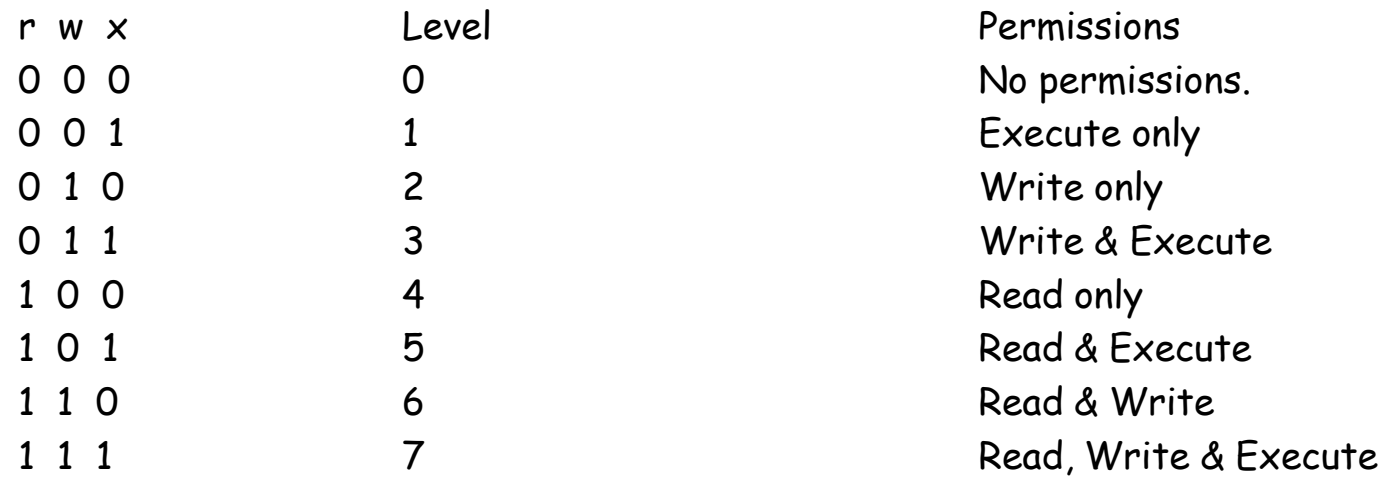

**SUID bit:** (Set-User-ID bit)

- SUID bit is normally set for executable programs
- If a program has this bit set, it executes with the power of the owner of the program
- It is represented by an **s** in the execute portion of owner permissions, or a capital **S** in case if the owner execute permission is off
- The passwd program has its SUID bit set and that is how using passwd program one can write the /etc/shadow file owned by root
- To check the executable files in our system having their SUID bit set, run the following command # find / -perm /4000
- To set the SUID bit of a program # chmod u+s myexe
- SUID bit has no meanings on a directory

**SGID bit:** (Set-Group-ID bit)

- SGID bit is set for executable programs and directories
- If a program has this bit set, it executes with the power of the group of the program
- It is represented by an **s** in the execute portion of group permissions, or a capital **S** in case if the group execute permission is off
- The chage program has its SGID bit set and that is how using chage program one can write the /etc/shadow file
- To check the executable files in our system having their SGID bit set, run the following command

# find / -perm /2000

• To set the SGID bit of a program

# chmod g+s myexe

• SGID bit on directories are used in a shared group environment. Ay file created in a directory with SGID bit set will automatically inherit the group membership of that directory

**Sticky bit:** (On Directories)

- In a shared group environment, all the members should have read as well as write permissions on directories to create files in that shared directory
- But setting these permissions on a directory, let all the group members delete each other files as well, which is not required. Solution is sticky bit
- If a directory having rwx permissions to all has this bit set, no one can delete each others file
- It is represented by an **t** in the execute portion of others permissions, or a capital **T** in case if the others execute permission is off
- The /tmp directory has its sticky bit set and that is how although being shared among all users of the system, no one can delete each others files
- To check the all the directories in our system having their sticky bit set, run the following command

# find / -perm /1000

• To set the SGID bit of a program # chmod o+t mydir

**Sticky bit:** (On Files)

- On older UNIX implementations, sticky bit was provided as a way of making commonly used programs run faster
- The underlying concept was " Loading a program from disk (where it may be fragmented) is slow as compared to loading a program from swap space on disk (where it is not fragmented)
- If the sticky bit of an executable is set then the first time it is executed, a copy of the program text is saved inn the swap area, thus it sticks on the swap space and loads faster on subsequent execution
- But today, the current sophisticated memory management schemes have rendered this use of stick bit obsolete

## We're done for now, but **Todo's for you after this lecture…**

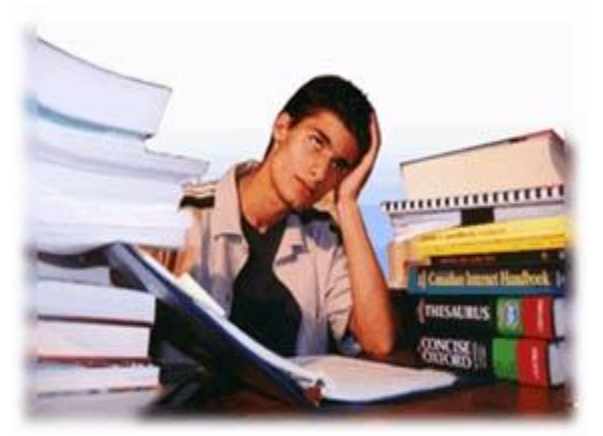

- **Go through the related video lectures # 22 and 23.**
- **Practice, practice and practice…**